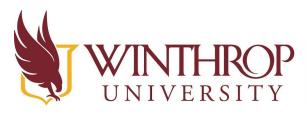

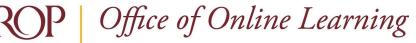

www.winthrop.edu/onlinelearning

# **Blackboard Learn Ultra Quick Start Guide**

## Overview

After logging into Blackboard at <u>https://bb-winthrop.blackboard.com/</u>, use this guide to get started with some of the most frequently performed tasks in Blackboard Learn Ultra.

## How do I access...?

### **My Courses**

From the left navigation menu, select Courses. The Courses Page Overview tutorial provides

more details.

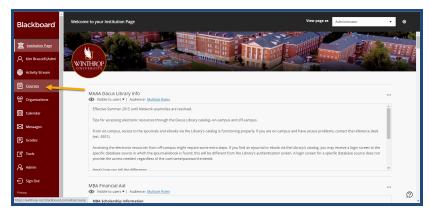

# **My Blackboard Organizations**

From the left navigation menu, select Organizations.

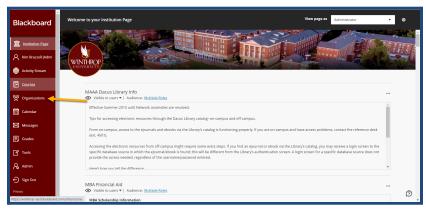

-1- Date Created: May 7, 2021 | Version: 1 This work by Winthrop University's Office of Online Learning is licensed under the Creative Commons Attribution 4.0 International License. To view a copy of this license, visit http://creativecommons.org/licenses/by/4.0/.

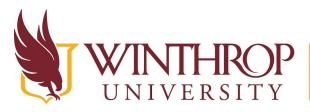

**)P** | Office of Online Learning

VERSITY www.winthrop.edu/onlinelearning

## The Qwickly Tool

From the left navigation menu, select Tools, then select Qwickly Course Tools.

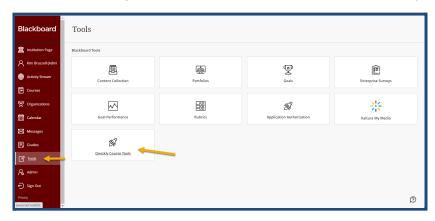

### **The Blackboard Content Collection**

From the left navigation menu, select Tools, then select Content Collection.

| Blackboard                     | Tools                |            |                           |                    |  |  |
|--------------------------------|----------------------|------------|---------------------------|--------------------|--|--|
| 1 Institution Page             | Blackboard Tools     |            |                           |                    |  |  |
| Kim Brazzell (Admi             | E                    |            | Q                         | Ê                  |  |  |
| Activity Stream Courses        | Content Collection   | Portfolios | Goals                     | Enterprise Surveys |  |  |
| 役 Organizations                |                      | -00        | 68                        |                    |  |  |
| Calendar                       | Goal Performance     | Rubrics    | Application Authorization | Kaltura My Media   |  |  |
| Messages                       | ~2                   |            |                           |                    |  |  |
| Grades                         | Gwickly.Course Tools |            |                           |                    |  |  |
|                                |                      |            |                           |                    |  |  |
| Admin                          |                      |            |                           |                    |  |  |
| \ominus Sign Out               |                      |            |                           |                    |  |  |
| Privacy<br>javascriptivoid(0); |                      |            |                           | Ø                  |  |  |

#### **The Blackboard Enterprise Survey Tool**

From the left navigation menu, select Tools, then select Enterprise Surveys.

| Blackboard                     | Tools                 |            |                           |                    |  |  |
|--------------------------------|-----------------------|------------|---------------------------|--------------------|--|--|
| Institution Page               | Blackboard Tools      |            |                           |                    |  |  |
| 🙏 Kim Brazzell (Admi           | e                     |            | Ð                         | ê —                |  |  |
| Activity Stream                | Content Collection    | Portfolios | Goals                     | Enterprise Surveys |  |  |
| Courses                        |                       |            |                           |                    |  |  |
| 웑 Organizations                | $\sim$                | =00        | 58                        | ***                |  |  |
| Calendar                       | Goal Performance      | Rubrics    | Application Authorization | Kaltura My Media   |  |  |
| Messages                       |                       |            |                           |                    |  |  |
| Grades                         | Swickly, Course Tools |            |                           |                    |  |  |
|                                |                       |            |                           |                    |  |  |
| Admin                          |                       |            |                           |                    |  |  |
| ⊖ Sign Out                     |                       |            |                           |                    |  |  |
| Privacy<br>Javascript:void(0); | *                     |            |                           | Ø                  |  |  |

-2- Date Created: May 7, 2021 | Version: 1 This work by Winthrop University's Office of Online Learning is licensed under the Creative Commons Attribution 4.0 International License. To view a copy of this license, visit http://creativecommons.org/licenses/by/4.0/.